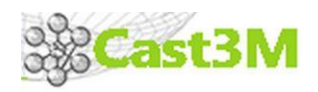

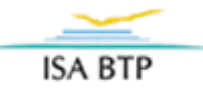

# **Étude d'une paroi double peau**

# **Calcul aux éléments finis Logiciel : CAST3M**

## **1- Contexte :**

Aujourd'hui le nouveau challenge de la construction est énergétique. En effet, avec les réglementations thermiques de plus en plus exigeantes, l'enveloppe du bâtiment se doit d'être de plus en plus performante. La nouvelle vague des conceptions bioclimatiques est une solution pour minimiser les déperditions et maximiser les apports de chaleur.

Afin de répondre à ces trois défis techniques de l'architecture bioclimatique que sont le captage, le stockage et la rediffusion de la chaleur, de nombreuses méthodes et techniques ont été inventées, utilisées (pour certaines depuis des millénaires), testées et améliorées.

Dans cette étude, nous allons nous pencher sur une technique de conception bioclimatique : la mise en place d'une paroi double peau ou mur trombe.

## **2- Problématique :**

Les logiciels de calculs thermiques disponibles aujourd'hui comme PLEIADES ou ARCHIWIZARD, ne permettent pas d'avoir une modélisation précise du comportement thermique d'une telle solution technique. Là est tout l'enjeu de cette étude : déterminer le comportement thermique d'une paroi double peau. Quels sont les gains énergétiques réalisés ?

Pour répondre à cette problématique, nous utiliserons le logiciel CAST3M et un calcul aux éléments finis. Le calcul intègre la modélisation d'un élément de double peau et la création d'un modèle thermique reprenant l'ensemble des phénomènes opérant au sein de la double peau.

## **3- Principe de fonctionnement :**

Le principe d'un tel système est de "piéger" la chaleur due au rayonnement solaire entre le mur et la "double peau" vitrée. Le rayonnement solaire réchauffe par effet de serre la lame d'air. Cette chaleur est, dans un premier temps, stockée dans le mur massif en béton. Puis dans un deuxième temps, elle est restituée par rayonnement du mur massif vers l'intérieur.

*Remarque : Si l'apport de lumière naturelle en hiver est une bénédiction, un dispositif efficace de protection solaire est nécessaire pour limiter les surchauffes d'été. Il faut aussi bénéficier d'une inertie importante pour augmenter la capacité de stockage du bâti et bénéficier du déphasage des matériaux.*

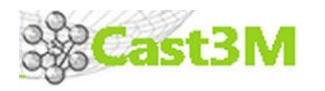

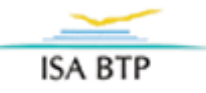

## **4- Fonctionnement thermique interne:**

Le fonctionnement d'une double peau est assez complexe car il intègre trois phénomènes de transmission énergétique :

- **Conduction :** dans l'épaisseur du vitrage, de l'enduit et du mur ;
- **Convection :** sur la surface extérieure du vitrage, sur la surface intérieure du vitrage et sur la surface extérieure du mur ;
- **Rayonnement :** rayonnement solaire sur le vitrage, rayonnement de la surface vitrée vers la lame d'air et du mur vers l'intérieur.

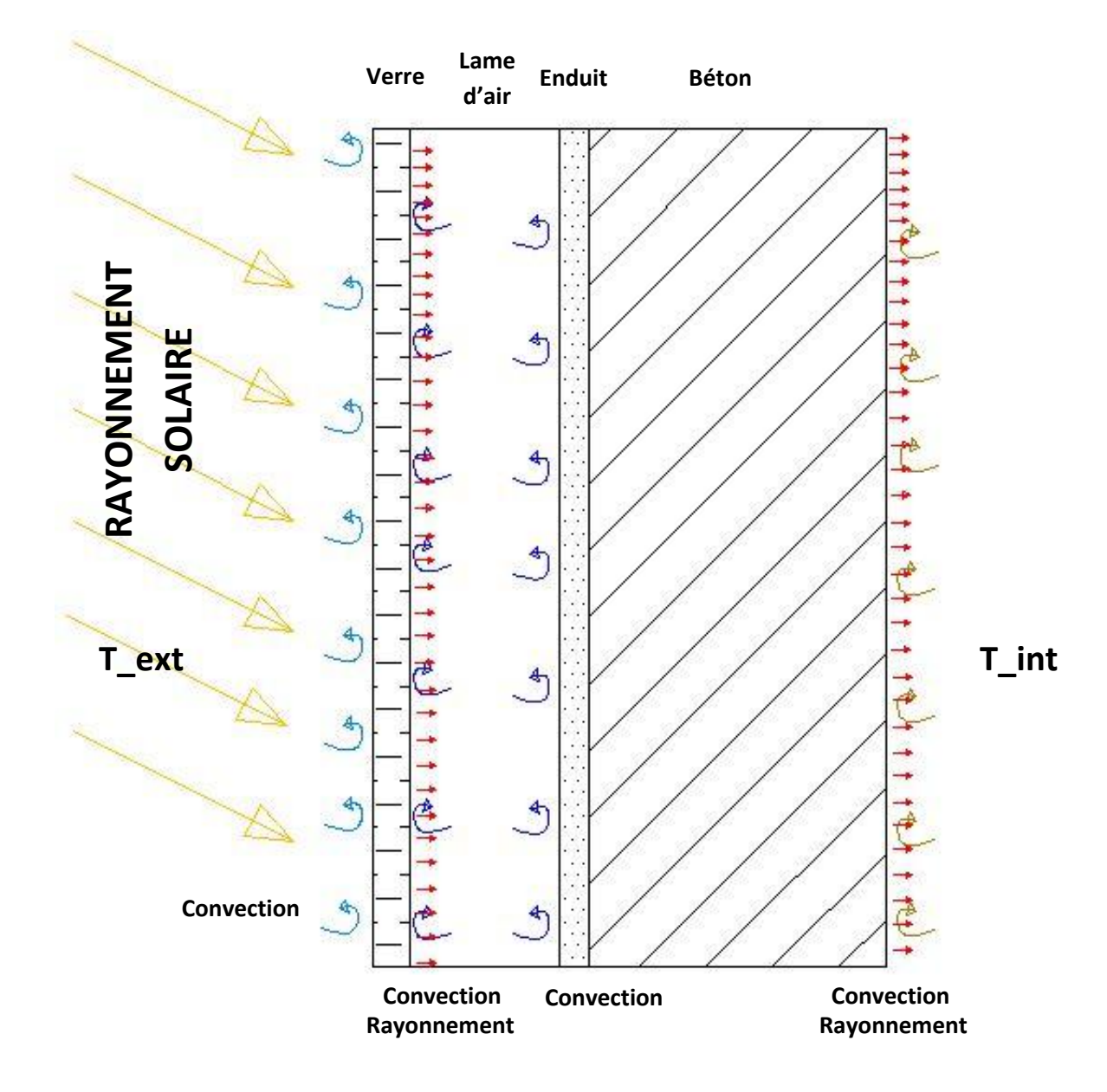

*Figure 1 : Coupe sur paroi double peau*

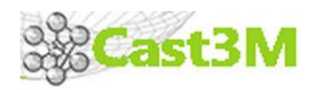

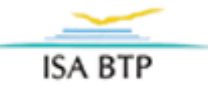

## **5- Modélisation du problème - Hypothèses :**

La double peau sera étudiée en 2D car les échanges peuvent être considérés comme uniformes dans le sens longitudinal de la paroi. De même, l'étude sera restreinte à 1m² de paroi. Il est vrai que la température de l'air dans la lame d'air varie le long de la hauteur de la paroi, mais pour simplifier notre modélisation on considérera cette température uniforme sur 1m de hauteur.

Nous avons besoin de certaines données caractéristiques de matériaux pour pouvoir modéliser thermiquement ces matériaux sous CAST3M. Ces informations seront tirées de documentations certifiées (ex : documentations fournisseurs).

Nous allons comparer deux solutions afin de visualiser le gain énergétique en hiver : une solution classique de « paroi doublée par l'extérieur » et la solution « double peau ». Ce gain sera matérialisé par la température dans le mur en béton. En effet, le but est de maximiser la température de la paroi pour minimiser les besoins énergétiques du bâtiment en hiver. Plus particulièrement, nous chercherons à obtenir la température du mur des deux solutions afin de les comparer.

## **Eléments à modéliser :**

- Modèles thermiques à l'aide des différents modèles existant sous CAST3M : rayonnement- convection face à face et conduction ;
- Géométrie de la structure (verre, lame d'air, enduit, béton) ;
- Caractéristiques des matériaux : conductivité, émissivité ;
- Modélisation du flux de rayonnement solaire à l'aide de l'opérateur FLUX ;
- Modélisation du flux déperditif à l'aide de l'opérateur FLUX.

## **6- Ecriture du programme :**

Les données caractéristiques des éléments sont les suivantes :

#### Données géométriques :

Double peau :

- Epaisseur vitrage : 25 mm;
- Epaisseur lame d'air : 100 mm ;
- Epaisseur enduit : 20 mm ;
- Epaisseur béton : 200 mm.

Simple peau :

- Epaisseur enduit : 200 mm ;
- Epaisseur isolant : 100 mm ;
- Epaisseur béton : 200 mm.

Données thermiques :

- Conductivité verre : 1,00 W/m.K ;
- Conductivité enduit : 0,93 W/m.K ;
- Conductivité béton : 1,90 W/m.K ;
- Conductivité isolant : 0,04 W/m.K ;
- Emissivité verre : 0,89 ;
- Emissivité enduit (ciment) : 0,95 ;
- H\_convection : *varie selon la vitesse.*

Modélisation DOUBLE PEAU : Voir programme : **Projet\_Double\_Peau**. Modélisation SIMPLE PEAU : Voir fichier excel joint au dossier

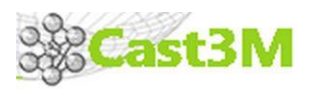

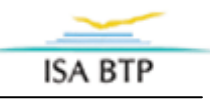

#### **a- Définition du maillage :**

Création de deux points « p » et « q » et création d'une surface composée de 10 droites d'une distance p-q définissant la densité du maillage.

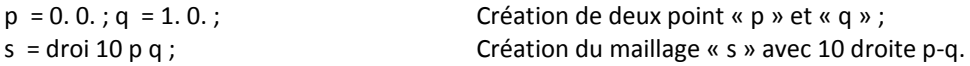

### **b- Définition de la géométrie :**

Plaque 1 : plaque de verre

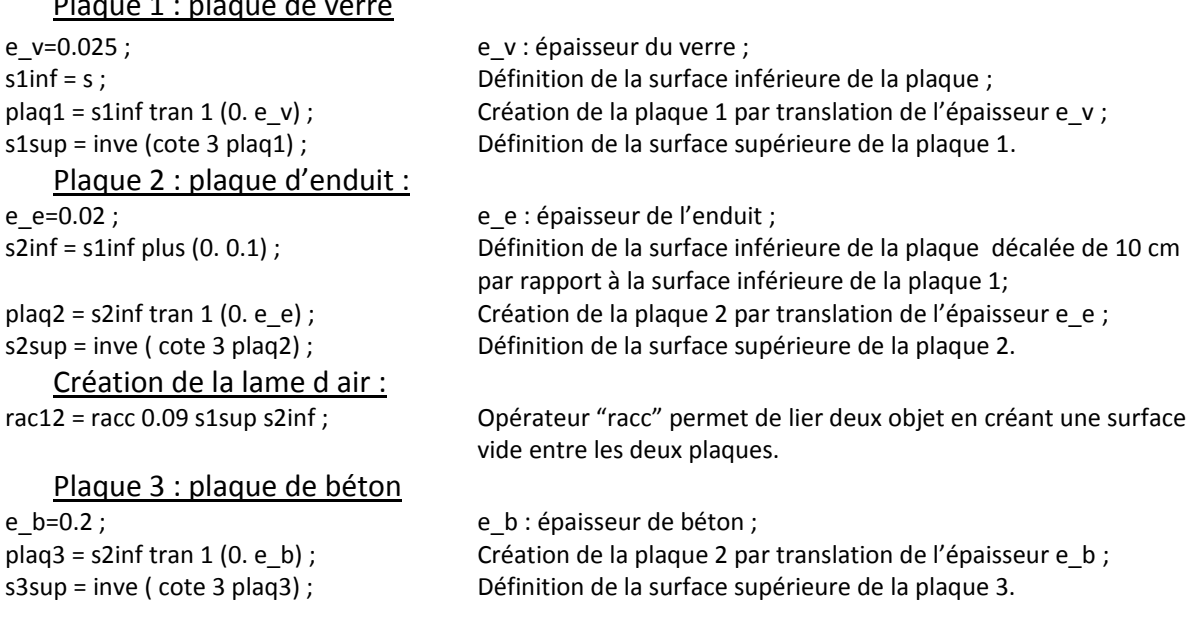

## **c- Définition des modèles de CONDUCTION :**

## Conductivité thermique des matériaux :

Conduction dans le verre :

kv = mate mcdv 'K' lambv 'RHO' 1. 'C' LAMBV; Définition des caractéristiques du modèles ;

#### Conduction dans l'enduit :

mcde = mode plaq2 thermique ; ke = mate mcde 'K' lambe 'RHO' 1. 'C' LAMBE; cnde = cond mcde ke ; Conduction dans le béton :

mcdb = mode plaq3 thermique ; kb = mate mcdb 'K' lambb 'RHO' 1. 'C' LAMBB; cndb = cond mcdb kb ;

lambv = 1.00 ; Définition de la conductivité du verre ; lambb = 1.90 ; definition de la conductivité du béton ; lambe = 0.93 ; definition de la conductivité de l'enduit ;

mcdv = mode plaq1 thermique ; definition du modèle de conduction dans la plaque 1 ; cndv = cond mcdv kv ; Association du modèle et des caractéristiques.

cte\_sb = 5.673e-8 ; Définition de la constante de BOLTZSMANN.

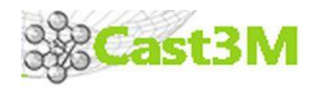

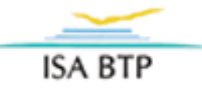

### **d- Définition des modèles de CONVECTION :**

#### Coefficients Convection :

Convection face à face double peau :

Convection surface extérieure :

Convection surface intérieure :

V vent2=4.;  $\blacksquare$  vent2=4.; H\_dble=4 + (4\*V\_vent2); Définition du coefficient de convection dans la double peau dépendant du vent 2 ; V\_vent1=4.; Définition de la vitesse du vent 1 ; H ext=4 + (4\*V vent1); Définition du coefficient de convection à l'extérieur dépendant du vent 1 ; V vent3=2. ; Définition de la vitesse du vent 3 ; H\_int=4 + (4\*V\_vent3); Définition du coefficient de convection à l'intérieur dépendant du vent 3 ;

mcv12 = mode rac12 thermique convection ; Définition du modèle de convection dans la lame d'air « rac12 » ; macv12=MATE mcv12 'H' H\_dble; Définition des caractéristiques du modèle.

mcv13 = mode s1inf thermique convection ; Définition du modèle de convection sur la paroi extérieure « s1inf » ; macv13=MATE mcv13 'H' H\_ext; Définition des caractéristiques du modèle.

mcv14 = mode s3sup thermique convection ; Définition du modèle de convection sur la paroi intérieure « s3sup » ; macv14=MATE mcv14 'H' H\_int; des caractéristiques du modèle.

rel12 = diff (rac12 chan ligne) (s1sup et s2inf) ; Création de l'objet (lame d'air) avec l'opérateur DIFF, différence symétrique avec la surface de vide et les deux surfaces de plaque.

convtot=conv14+conv13; Assemblage des modèles de convection 14 et 13 ;

## **e- Définition des modèles de RAYONNEMENT :**

#### Emissivité des matériaux :

#### Rayonnement face à face :

mr1 = mode s1sup thermique rayonnement FAC\_A\_FAC Définition du modèle de rayonnement s1sup s2inf mcv12 rel12 cons 'FAC1'; de la plaque1 vers 2. emi1 = mate mr1 'EMIS' e1 ; Définition des caractéristiques du modèle

mr2i = mode s2inf thermique rayonnement FAC\_A\_FAC Définition du modèle de rayonnement s1sup s2inf mcv12 rel12 cons 'FAC1'; de la plaque2 vers 1. emi2i= mate mr2i 'EMIS' e2inf ; Définition des caractéristiques du modèle

e1 = 0.89 ; Emissivité du verre ; e2inf = 0.95 ; Emissivité de l'enduit.

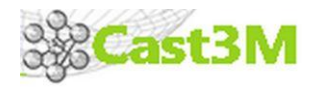

**ISA BTP** 

### **f- Modélisation des flux - chargements :**

#### Modélisation du rayonnement solaire :

VEC2 = 0. 1 ; Vecteur donnant la direction du flux ; Rayo1 = 1000.; Valeur du rayonnement solaire W/m² ; Flux1 = FLUX mcdv RAYO1 s1inf 'DIRECTION' VEC2 ; Définition du flux appliqué sur « s1inf » à l'aide de

#### Modélisation du flux de déperditions :

Text=0. ; Text=0. ; Text=0. ; Text=0. ; Text=0. ; Text=0. ; Text=0. ; Text=0. ; Text=0. ; Text=0. ; Text=0. ; Text=0. ; Text=0. ; Text=0. ; Text=0. ; Text=0. ; Text=0. ; Text=0. ; Text=0. ; Text=0. ; Text=0. ; Text=0. ; Te Tint=0. ;<br>Température intérieure; Rtot=H\_ext+H\_int+H\_dble+(e\_v/lambv)+(e\_e/lambe)+(e\_b/lambb); Résistance thermique de la paroi

 $Rayo2=(Tint-Text)/Rtot$ ;  $Valeur du flux = U.\Delta T$ ; Flux2 = FLUX mcdb RAYO2 s3sup 'DIRECTION' VEC3 ; Définition du flux appliqué sur « s3sup » à l'aide

l'opérateur FLUX.

VEC3 = 0. -1. ; Vecteur donnant la direction du flux ; de l'opérateur FLUX.

### **g- Définition des conditions limites :**

lr1 = prog 1 1000 ; Paramètres, échelle temps et température ; lr2 = prog 1 1 ; Paramètres constants ; ev2 = evol manu 't' lr1 'T' lr2 ; Mode d'évolution des facteurs temps et température avec les paramètres lr1 et lr2 ; ev1 = evol manu 't' lr2 'T' lr2 ; Mode d'évolution des facteurs temps et température avec le paramètre lr2 (constant) ; cht2 = char 'TIMP' ev2 FLUX1 ; Définition du FLUX1 comme chargement ; cht1 = char 'TIMP' ev1 FLUX2 ; Définition du FLUX2 comme chargement ; cht3 = char 'TECO' convtot ev2;

#### **h- Initialisation des températures :**

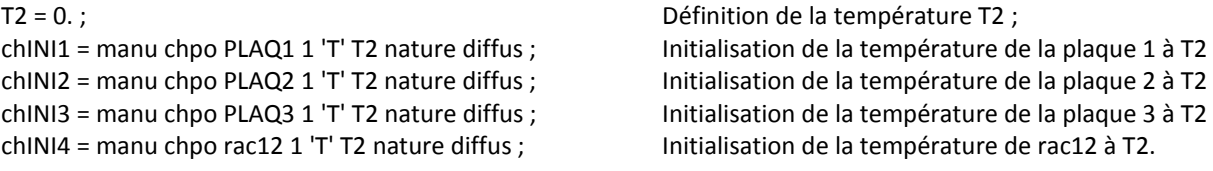

## **i- Création de la table :**

On vient ici ranger dans une table l'ensemble des données du problème : caractéristiques, modèles, chargements, pas de temps, etc.

tabnl = table ; tabnl . MODELE = MCDv ET MCDb ET MCDe ET MCV12 ET MCV13 ET MCV14 ET MR1 ET MR2I ; tabnl . CARACTERISTIQUES = Kv ET Ke ET Kb ET MACV12ET MACV13 ET MACV14 ET EMI1 ET EMI2I ; tabnl . CHARGEMENT = cht1 ET cht2 ET cht3 ; tabnl. TEMPS\_CALCULES =  $prog 0. pas 1. 10. ;$ tabnl . TEMPERATURES = table ; tabnl . TEMPERATURES . 0 = CHINI1 ET CHINI2 ET CHINI3 ET CHINI4 ; tabnl . 'PROCEDURE\_THERMIQUE' = 'DUPONT' ; tabnl . 'CTE\_STEFAN\_BOLTZMANN' = cte\_sb; tabnl . 'RELAXATION\_THETA' = 1. ;

pasapas tabnl ;  $\blacksquare$  Appel de la procédure de calcul PAS A PAS.

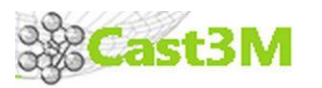

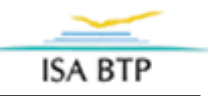

## **j- Post de traitement des données :**

Ce post de traitement permet l'exploitation des résultats sous forme de graphique. Le graphique trace l'évolution de la température en fonction du temps de calcul (du nombre d'itération). Nous cherchons la température d'équilibre dans la plaque 3. Cette valeur nous est donnée par le graphique et l'asymptote horizontale obtenue sur le graphique avec un pas de temps et un temps de calcul adéquat.

```
listt = prog ;
listtp3 = prog ;
listtp3r = prog ;
nbpas = dime (tabnl . TEMPS) ;
repeter surpas nbpas ;
lindice = &surpas - 1;
listt = listt et (prog (tabnl . TEMPS . lindice)) ;
valtp3 = MAXI (REDU tabnl . TEMPERATURES . lindice plaq3) ;
listtp3 = listtp3 et (prog valtp3) ;
fin surpas ;
titr 'Evolution de la temperature de la plaque3';
evtp3 = evol manu 't' listt 'T' listtp3 ;
dess evtp3 ;
```
## **7- Exploitation des résultats :**

Les paramètres utilisés pour l'exploitation des résultats sont les suivants :

- T\_int : Température intérieure en [°C] ;
- T\_ext : Température extérieure en [°C] ;
- T\_mur : Température du mur béton en [°C] ;
- Rayo1 : Rayonnement solaire sur vitrage en  $[W/m^2]$  ;

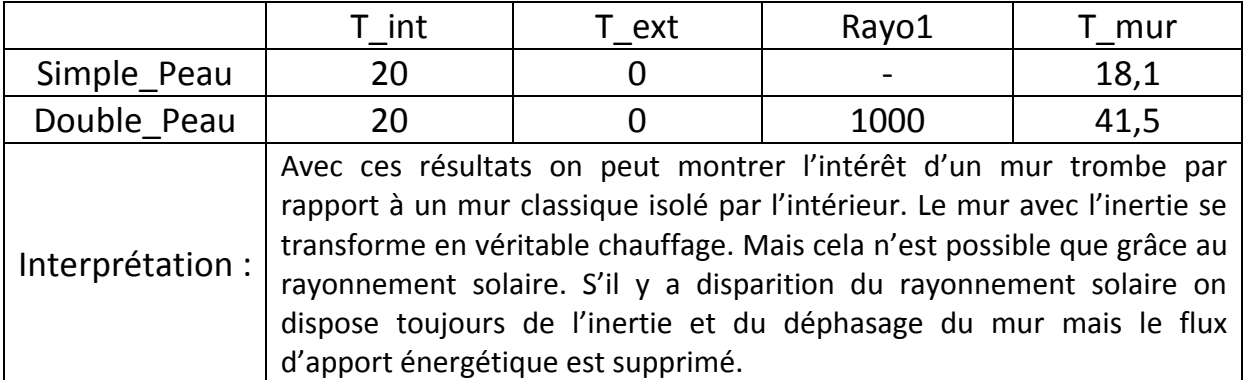

*Remarque : Pour obtenir une courbe plus lisse on aurait pu diminuer le pas de temps. Cela permet de supprimer le saut avant l'asymptote horizontale.*

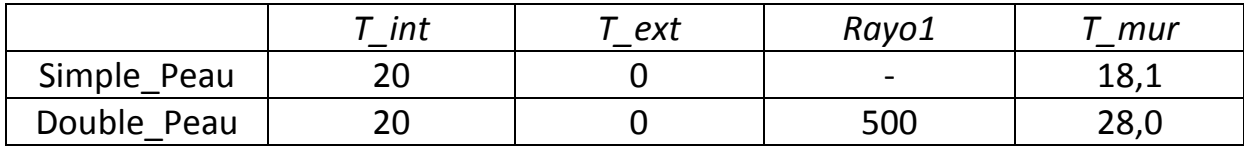

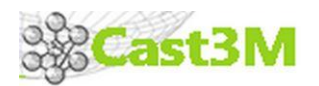

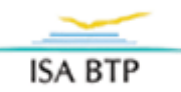

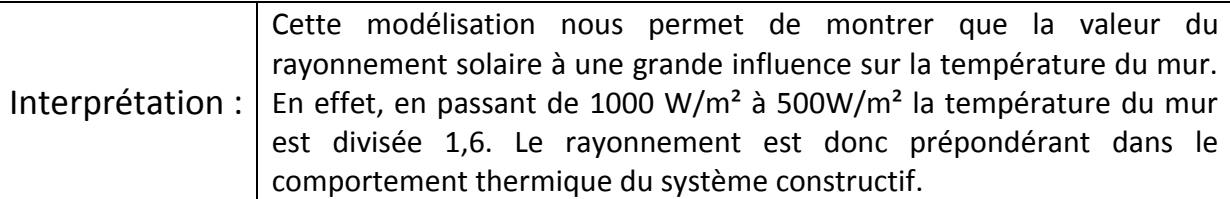

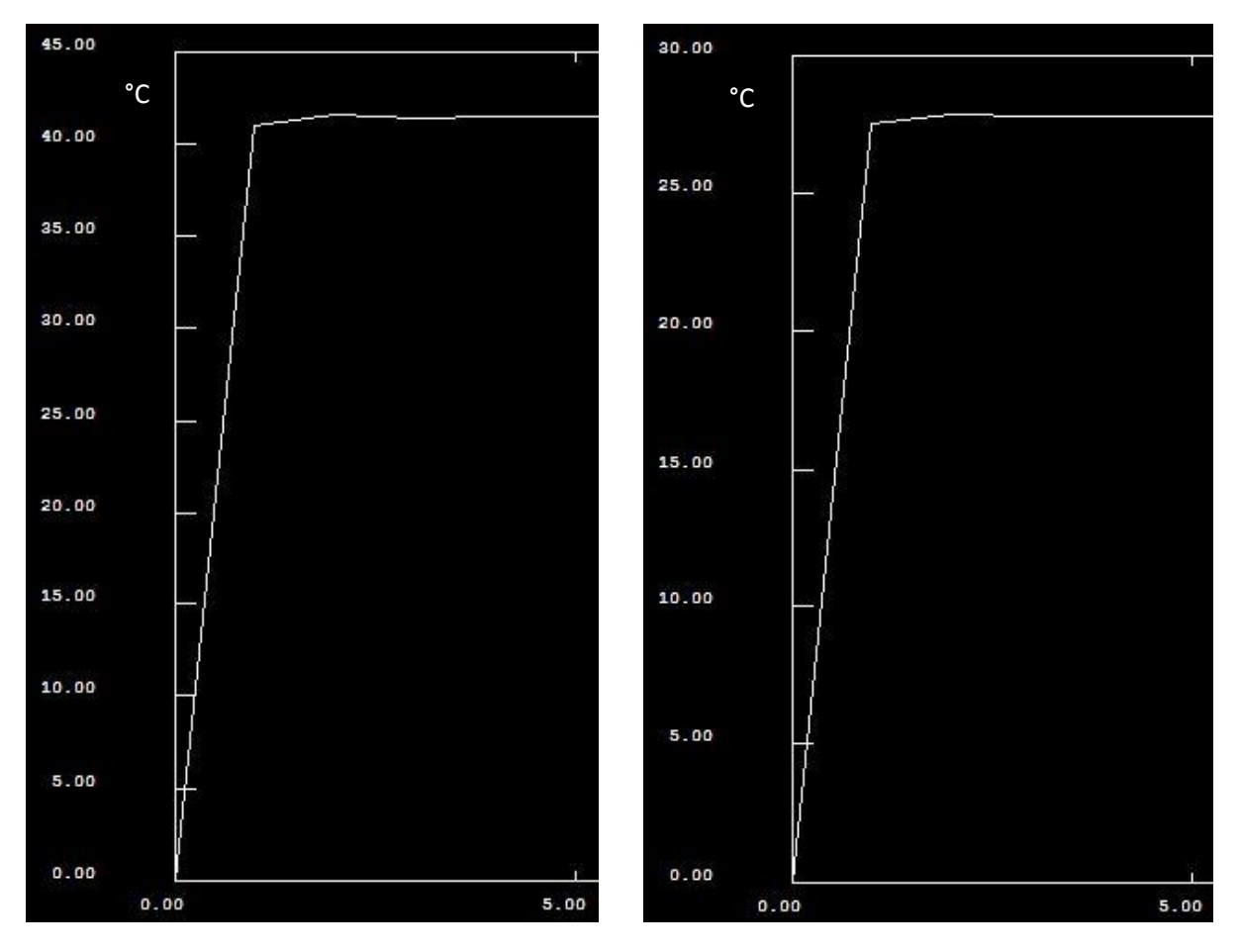

Figure 2 : Double Peau avec 1000 W/m<sup>2</sup> extending the Second Muslim Figure 3 : Double Peau avec 500 W/m<sup>2</sup>

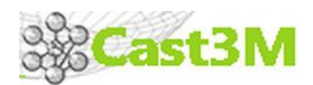

# **Exemple d'une journée d'hiver très froide (température extérieure de -7°C)**

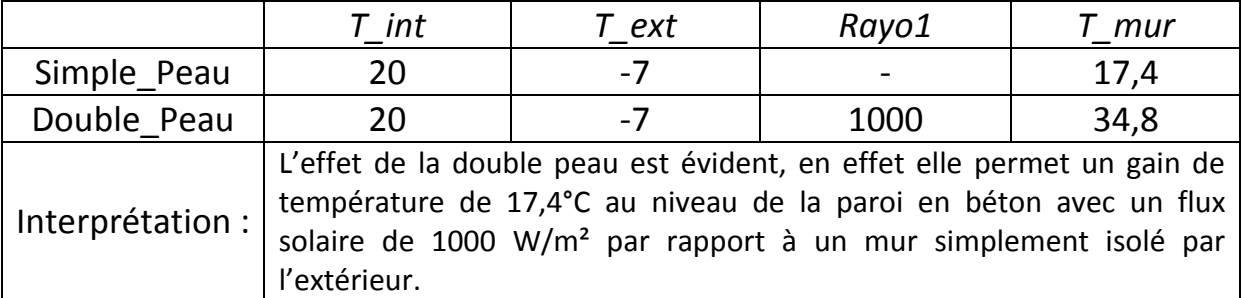

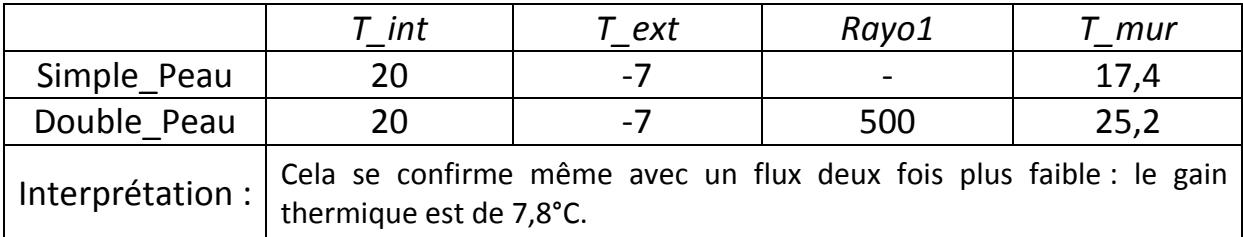

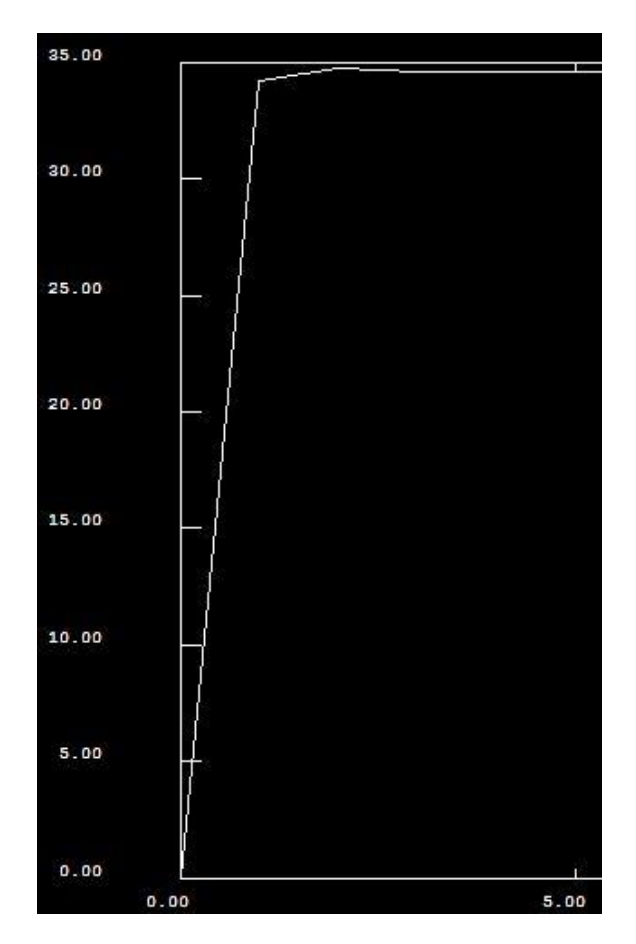

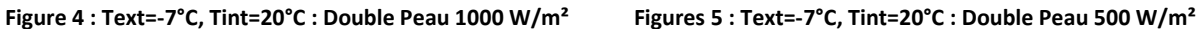

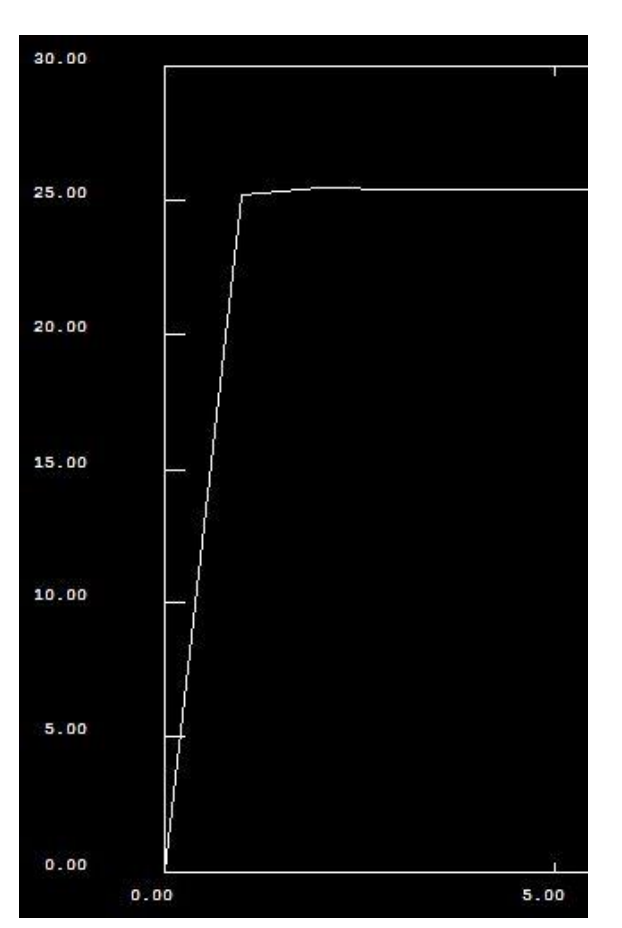

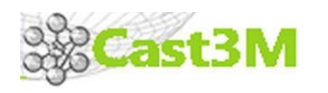

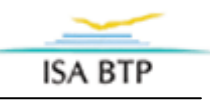

## **8 - Conclusion :**

Les résultats obtenus avec notre modélisation double peau et notre tableur s'avère réalistes, le logiciel prend bien en compte tous les paramètres de base.

Pour approfondir notre étude nous pourrions aussi faire évoluer les paramètres intrinsèques des matériaux, en modifiant par exemple le type d'isolant ou la composition du mur porteur.

Cette étude permet donc d'évaluer la température de notre paroi périphérique et de choisir par la suite le mode d'isolation du bâtiment (il est par exemple possible de rajouter un isolant intérieur au mur trombe…).